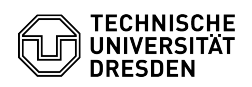

## Zwei-Faktor-Authentifizierung - Token vergessen oder verloren

09.05.2024 08:02:27

## **FAQ-Artikel-Ausdruck**

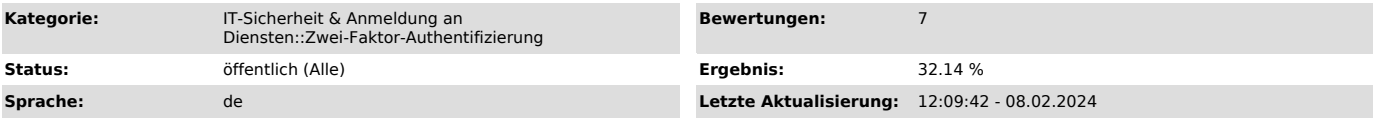

*Schlüsselwörter*

Token Zweifaktor Smartphonewechsel 2FA Smartphone

*Lösung (öffentlich)*

Zwei-Faktor-Authentifizierung - Token vergessen oder verloren (z. B. bei Wechsel des Smartphones) Im Fall des Verlusts des Tokens gehen Sie bitte wie folgt vor:

- Wenn Sie Ihren Recovery Code zur Hand haben, begeben Sie sich bitte zum [1]Self-Service-Portal und wählen in der Anmeldemaske "Recovery Code" als Tokentyp aus

Self-Service-Portal Anmeldung 1 Anmeldung Self-Service-Portal Auswahl<br>Recovery Code Anmeldung Self-Service-Portal Eingabe Recovery Code<br>- Nach der erfolgreichen Anmeldung am Self-Service-Portal können Sie sich ei neues Token einrichten

- Wenn Sie Ihr Token UND den Recovery Code verloren haben, wenden Sie sich bitte für weitere Schritte an den [2]Service Desk

[1] https://selfservice.tu-dresden.de/services/idm/token/ [2] mailto:servicedesk@tu-dresden.de